# Panopto: Edit videos

Last Modified on 07/10/2024 4:34 pm EDT

Once you've recorded and uploaded a video to Panopto, you may notice things you would like to change. Panopto gives you the ability to make limited edits within its web version.

# How to Trim a Video

- 1. Search for your video and open it.
- 2. Click the Edit button to open the video editor.
- Once the video editor is open, you will see the timeline at the bottom of the screen with a track for each stream included in your recording (e.g., one stream for your classroom camera, one for your secondary camera, another for your slide presentation). These feeds should be designated primary (P1), secondary (S1), and slides (SL).
- 4. Click a feed and drag your cursor over it to select a section of it. You will know which part you selected because it will be highlighted grey.

5.

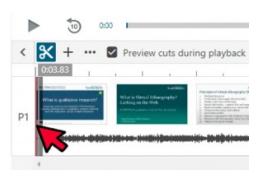

Click Cut X. Whatever portion of the feed you selected will disappear.

- 6. Make sure the box next to **Preview Cuts during Playback** is checked. Click the **Play** ▷ icon to see how effective the cuts are.
- 7. If you like what you see, click Apply to make the changes permanent.

| Panopto           | y 🖿 My Folder 🗦 Upload to OneDrive and shi | ire through URL on Moodle                      |                                                                                                    |                                   | Saved at IE35 AM | Apply Revert 🍄 di 🕀 i       |
|-------------------|--------------------------------------------|------------------------------------------------|----------------------------------------------------------------------------------------------------|-----------------------------------|------------------|-----------------------------|
| tents             | Add a description                          | · · · · · · · · · · · · · · · · · · ·          | _ bereine incluient + @ state from + @ state<br>= 0 0 0 + 2 towardserpropagation from the fill towards + 2 towardserpropagation from the fill towardserpropagation from the fill towardserpropagation from the fill towardserpropagation from the fill towardserpropagation for the fill towardserpropagation for the fil |                                   |                  |                             |
| 50ns<br>15<br>285 | Enter a table of contents entry            | 🦉 Bige Haven Carlogan 🥥 BCHEL 🥥 Bige Haven Hav | and a trip-based a trip the state of 17 based and                                                                                                    | City & Litter & Spin-Server, 2010 | (+)              | Bell Hash kuti. Ber indrawe |
|                   | Tr 2 00 00                                 |                                                | Ŷ                                                                                                    |                                   | <u> </u>         |                             |

8. Panopto will automatically save any changes you make to the video. However, it is essential that you click the blue **Apply** icon when you are finished editing for your changes to take effect. Otherwise, they will be lost when you close Panopto's video editor.

Panopto will now process your changes. Depending on the length of your video and the number of changes, this may take a longer or shorter amount of time. The page will refresh when processing is done, but you can click **See other videos in My Folder** if you'd rather not wait.

**Note:** Panopto allows you to undo cuts. Open your video and click **Edit** to open the video editor. Select **Cuts** to see all the ones you made. From that menu, select: **> Delete.** 

### Other types of edits

Beyond trimming videos, Panopto does allow you to make other minor edits to your video.

- 1. Search for your video and open it.
- 2. Click the Edit button to open the video editor.
- 3. Select whichever of the following options is most appropriate for your task:
  - Details: will let you add change your video's Title, Description, and Tags 8.
  - Contents: will let you add and edit a Table of Contents B.
  - Captions: will let you type or import captions.
  - Audio Descriptions: will let you type or import audio descriptions .
  - Slides: will let you attach a presentation.
  - Quizzes: will let you add quiz questions.
  - Cuts: will let you see all the cuts in your video. You also will be able to edit and delete them.
  - ∘ Streams: will let you add, edit, and delete streams from your video.

#### **Further Reading on Editing in Panopto**

- How to edit a video 
  (Panopto)
- How to trim a video in the editors (Panopto)
- Panopto: Captions

# **Questions?**

If you have any additional questions or problems, don't hesitate to reach out to the Help Desk!

Phone: 610-526-7440 | Library and Help Desk hours Email: help@brynmawr.edu | Service catalog Location: Canaday Library 1st floor